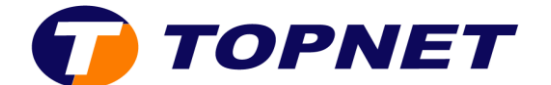

## **Ouverture de port sur le modem [D-LINK DSL-124](http://wiki.topnet.local/dsiwiki/doku.php?id=technique:routeurs:dlink_dsl_124#i_tout_savoir_sur_d-link_dsl-124)**

1. Accédezàl'interfacedumodemvial'adresse **192.168.1.1** 

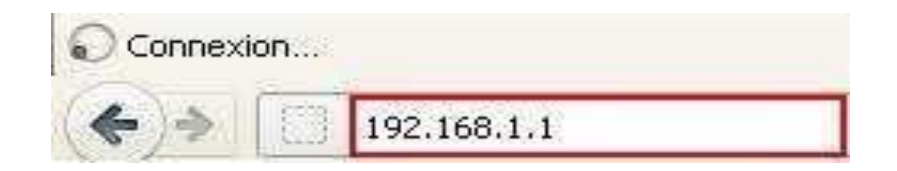

- 2. Saisissez « **topadmin** » comme Nom d'Utilisateur et Mot de passe puis cliquez sur « **Connexion** ».
- 3. Sélectionnez « **ADVANCED** » puis dans le menu de gauche, cliquez sur « **Port Forwarding**».

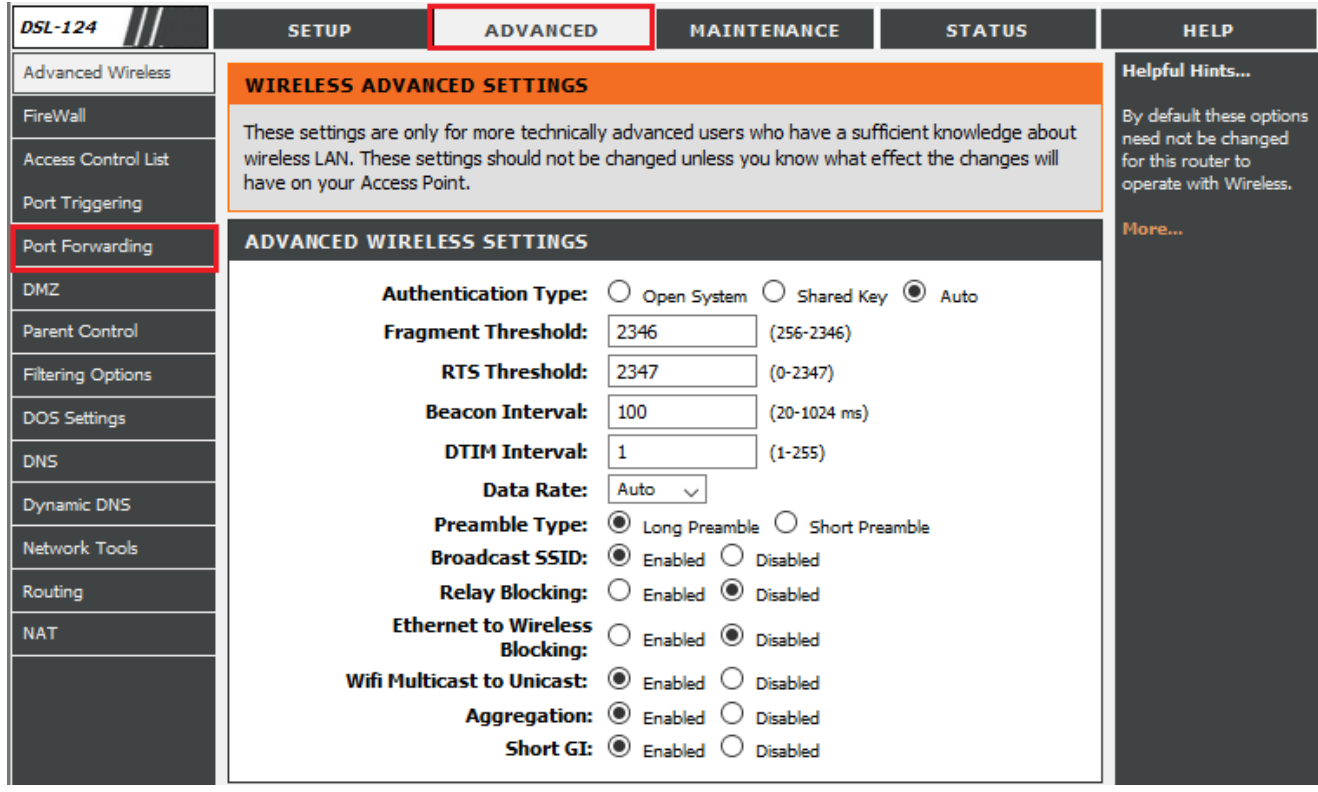

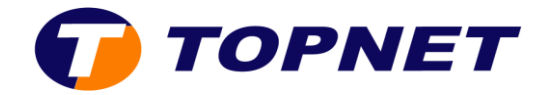

- 4. Configuration de port forwarding
	- **User-defined service Name**: Nommez la règle que vous êtes sur le point de définir pour votre serveur.
	- **Protocol:** Sélectionnez le type de protocole à utiliser avec ce service.
	- **WAN Setting:** Sélectionnez l'interface WAN à partir de laquelle transférer les ports.
	- **WAN Port:** Entrez le numéro de port WAN
	- **LAN Open Port:** Entrez le numéro de port LAN
	- **LAN Ip Address:** Entrez l'adresse IP vers laquelle le trafic est transféré.
	- Cliquez sur « **Add** » pour ajouter la nouvelle règle de redirection de port.

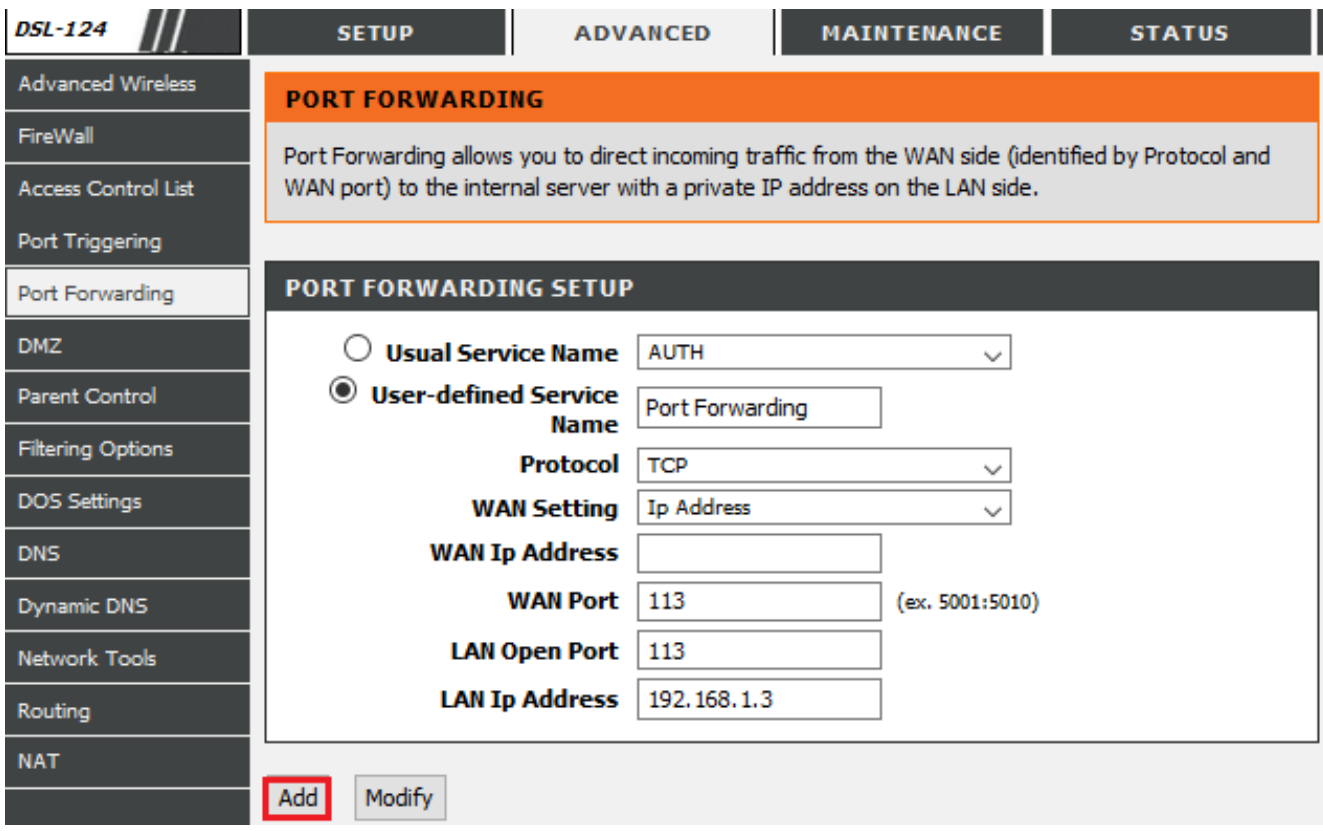